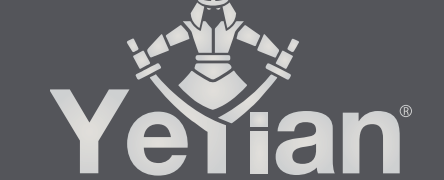

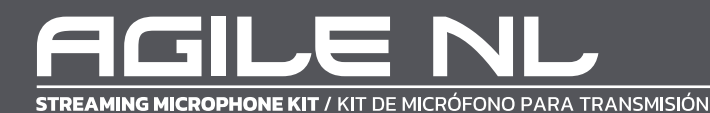

## **WELCOME TO YEYIAN A NEW LEVEL OF WORLD GAMING**

You're one of the millions of gamers. You can be the socially engaged, the sport fun, the explorer, the soldier, the builder or the strategist. All require sobrenatural reflexes, powerful machines, consistency and a strong tolerance for suffering hundreds of defeats at the hands of other players before the fun kicks in. But there is something unique required in a game, disruptive and exciting; a moment that allows you to control what happens next; the millisecond you feel intimidated, the move that will set you apart from the rest. Your decision in that moment, your confidence, your passion, and your determination to win, will take you to the monumental Victory.

Choose big, don't settle and always keep going.

### *Be part of the game.*

Thank you for choosing us and welcome to our family.

Registering your products, you can enjoy exclusive news, contest, and giveaways.

#### **USA: www.yeyian.us I MX: www.yeyian.mx I ES: www.yeyian.es**

#### **PRODUCT REGISTRATION**

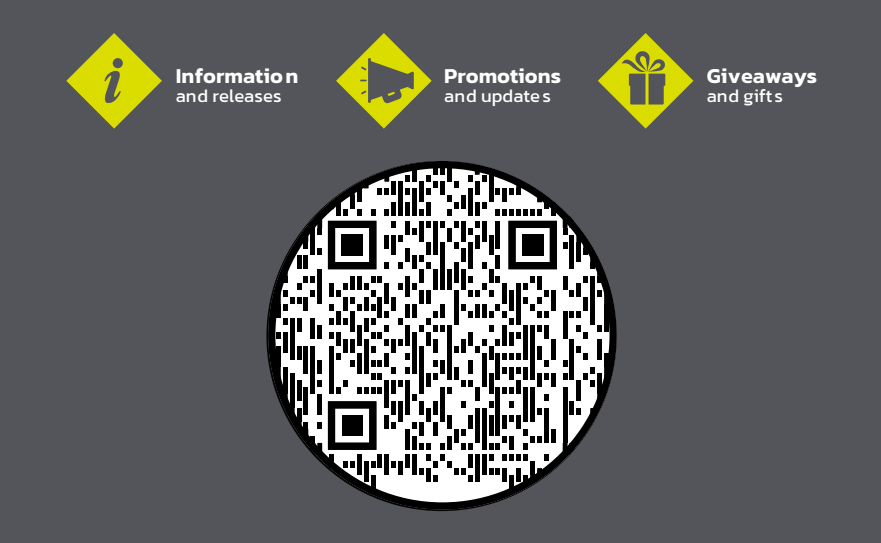

### **SPECIFICATIONS**

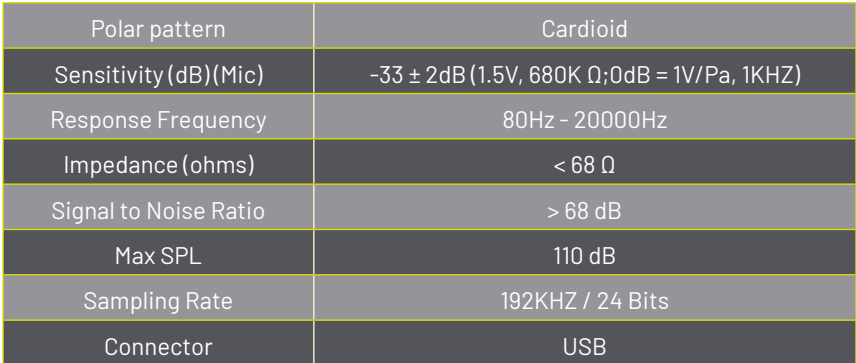

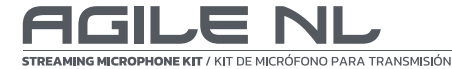

### **TYPICAL FREQUENCY RESPONSE CURVE**

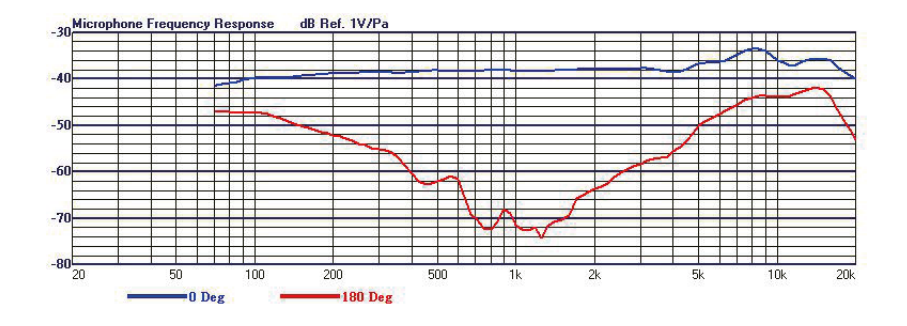

### **POLAR RESPONSE**

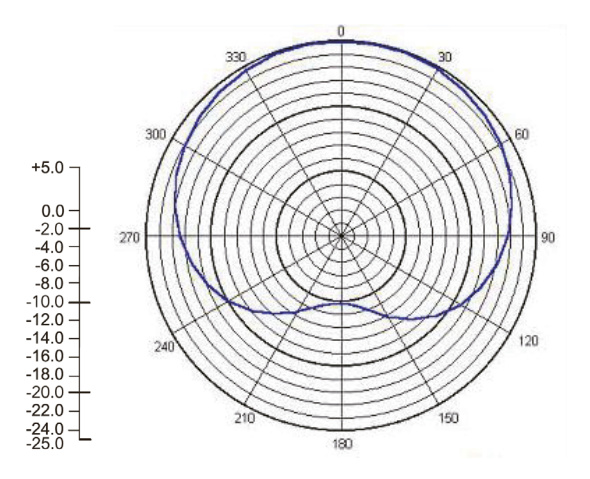

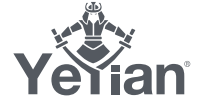

### **FEATURES**

#### *Microphone setup*

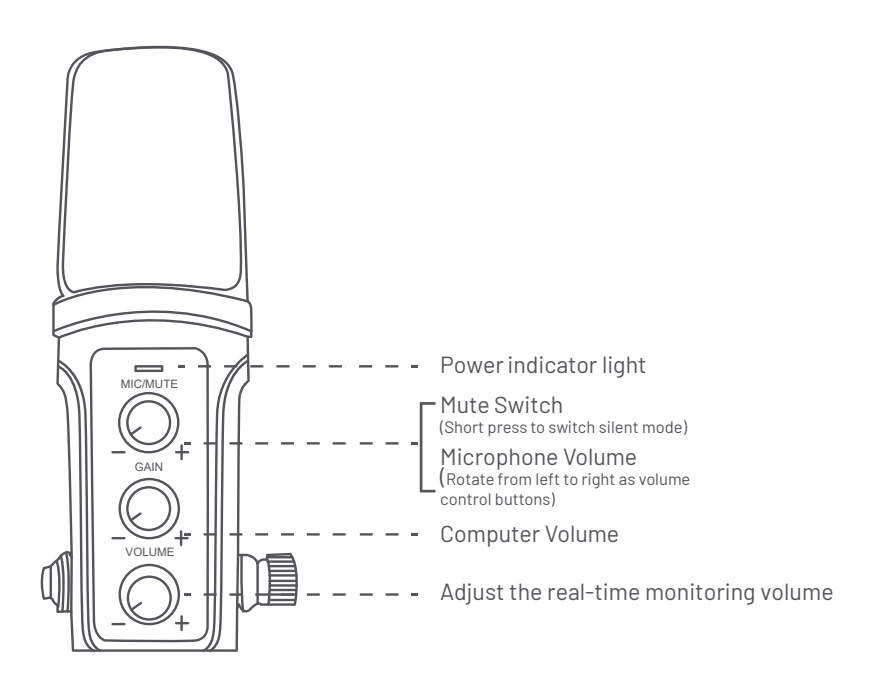

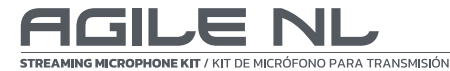

#### *Microphone setup*

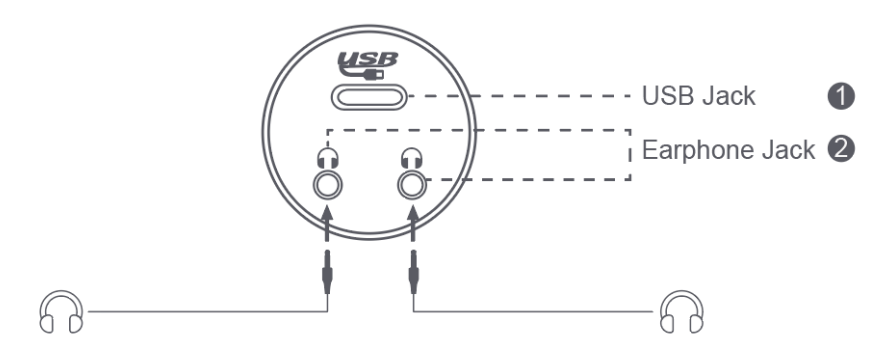

1. Plug one of the USB cable into the power socket in the microphone, and connect the other end to computer.The power indicator light wil turn blue if it is working properly.

2. Plug the end of a earphone into the earphone socket in the microphone. (Support two audio output at the same time

## **POWER REQUIREMENTS**

1.The microphone is powered by your device's USB port, meaning that in most instances you can just plug the microphone in and get started right away. For nonstandard USB ports, a powered USB hub may be required.

2. It is a Plug & Play USB device, compatible with both Windows and Mac computers .Placement of the microphone and relative to the vocalist may be varied on several factors including room acoustics, the vocal performance, and whether the vocalist has a high or deep voice.

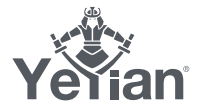

## **GENERAL OPERATION CONT**

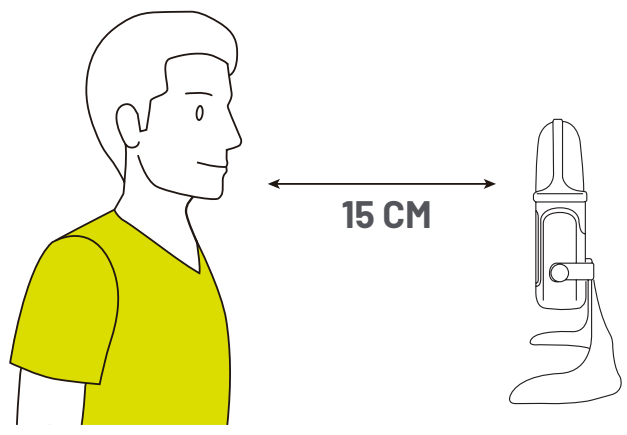

Diagram 4 - Positioning the microphone for vocals

Microphone placement:

Placement of the microphone and relative to the vocalist may be varied on several factors including room acoustics, the vocal performance, and whether the vocalist has a high or deep voice.

An ideal starting point for the reference is to place microphone directly in front of the lead singer.15 cm (6") distance. Moving the vocalist a little closer will make the vocal sound more intimate and full, while moving the vocalist back will give the vocal a little more 'air' or room sound, and will reduce the proximity effect (increased bass or low frequency response when the sound source is very close).

Experimentation should be made with the angle from which the microphone is addressed, as different results can be achieved when the vocalist is 'off-axis' to the microphone (and the gold dot

*Setting your input level:*

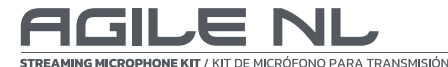

The microphone has been set to an ideal internal gain setting, without the need for physical level adjustments on the microphone body. Any necessary level adjustments to set the ideal recording level can be made from within your recording program, or via your computer's system preferences.

To manually adjust your input level via your computer's system preferences, use the following instructions relevant to your device platform/operating system.Connect the other end to computer.The power indicator light will turn blue if it is working properly.

#### *Adjusting the input level on a Mac OS computer:*

1. Click on the Apple symbol at the top left of your screen, and select System Preferences.

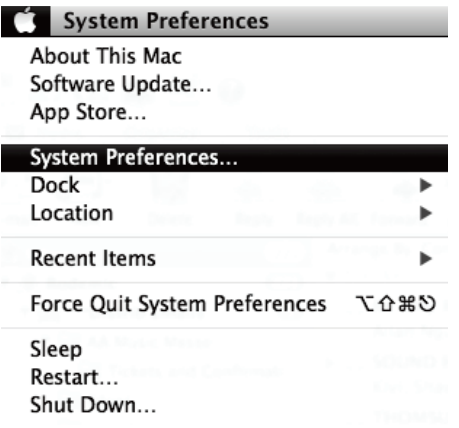

Diagram 6-1 - Accessing Mac OS System Preferences

2. Click on 'Sound' to open the sound options.

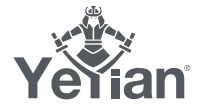

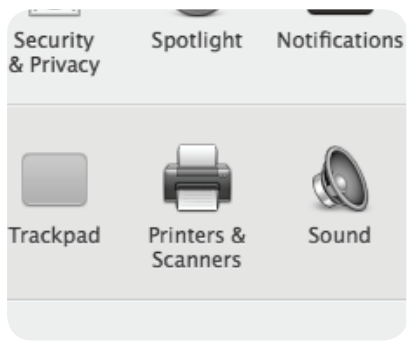

Diagram 6-2 - Opening 'Sound' options

3. Open the 'Input tab'.

4. From here, select the 'USB LCS Audio' from the list of devices, and adjust the input level using the slider.

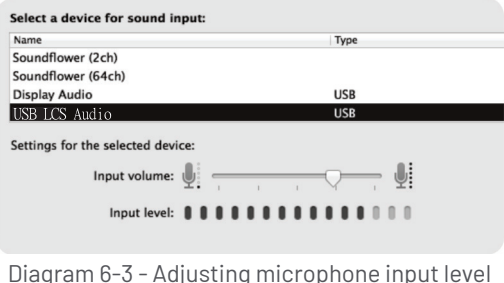

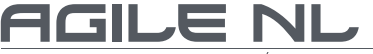

#### *Adjusting the input level on a Windows computer:*

1. Choose open sound settings. (Or open the start menu and click on "Control Panel", then, open the "Sound" preferences)

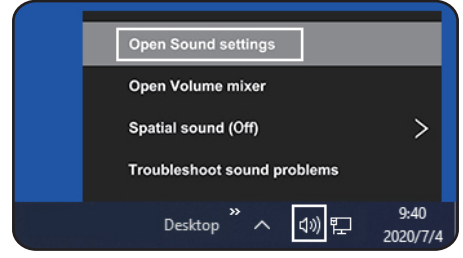

Diagram 8-1 Accessing Windows Control Panel

2. Open the "Recording" tab and double click on "USB LCS Audio" form the list of devices.

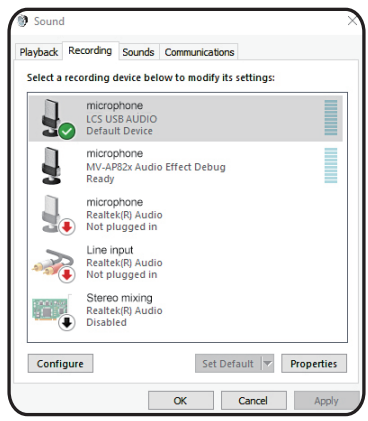

Diagram 8-2 Selecting the microphone input device

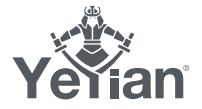

3. Adjust the input level, using the slide and click OK.

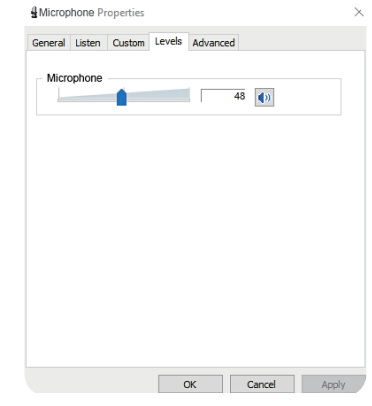

Diagram 8-3 - Selecting the microphone input device

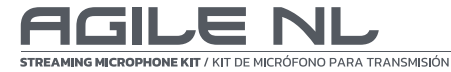

### **BIENVENIDO A YEYIAN UN NUEVO ESTÁNDAR EN GAMING DE NIVEL MUNDIAL**

Eres uno de los millones de jugadores. Puedes ser él socialmente comprometido, él deportista divertido, él explorador, él soldado, el constructor o él estratega. Todos requieren reflejos sobrenaturales, máquinas poderosas, consistencia y una fuerte tolerancia a sufrir cientos de derrotas a manos de otros jugadores antes de que comience la diversión. Pero hay algo único que se requiere en un juego, disruptivo y emocionante; un momento que te permite controlar lo que sucede a continuación; el milisegundo en el que te sientes intimidado, en el cual harás el movimiento que te diferenciará del resto. Tu decisión en ese momento, tu confianza, tu pasión, y tu determinación de vencer, te llevará a la monumental Victoria.

> Elige grande, no te conformes y siempre sigue adelante. *Únete al juego.*

Gracias por elegirnos y bienvenido a nuestra familia.

Al registrar tus productos, podrás disfrutar de noticias exclusivas, concursos y obsequios.

**USA: www.yeyian.us I MX: www.yeyian.mx I ES: www.yeyian.es**

#### **REGISTRO DE PRODUCTO**

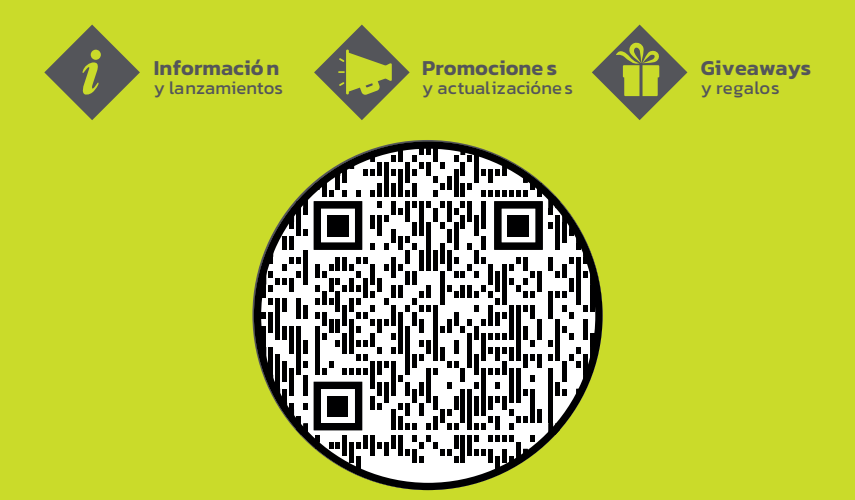

### **ESPECIFICACIONES**

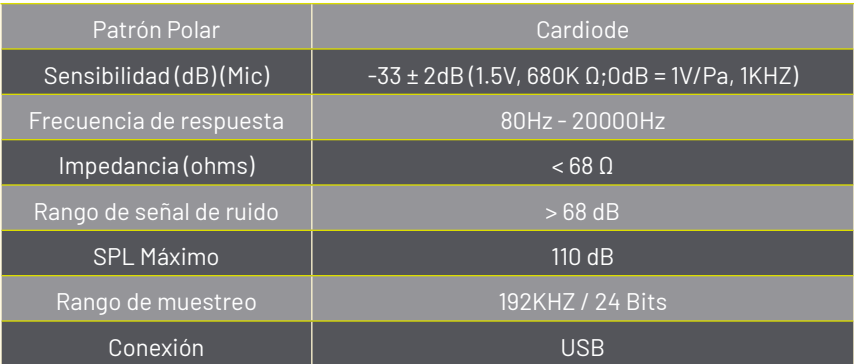

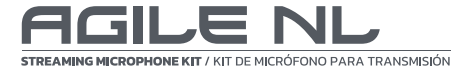

## **CURVA DE RESPUESTA DE FRECUENCIA TÍPICA**

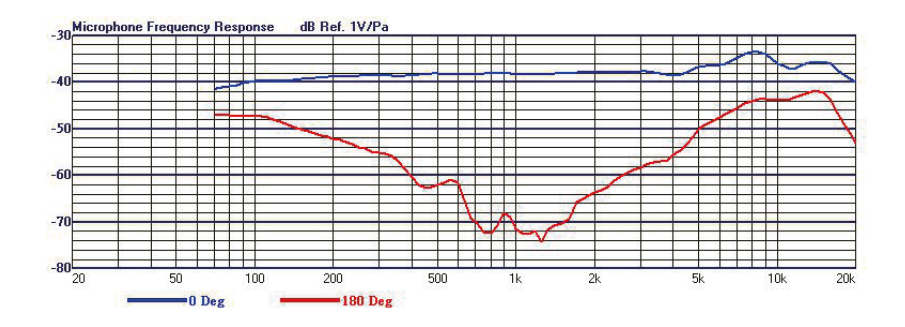

**RESPUESTA POLAR** 

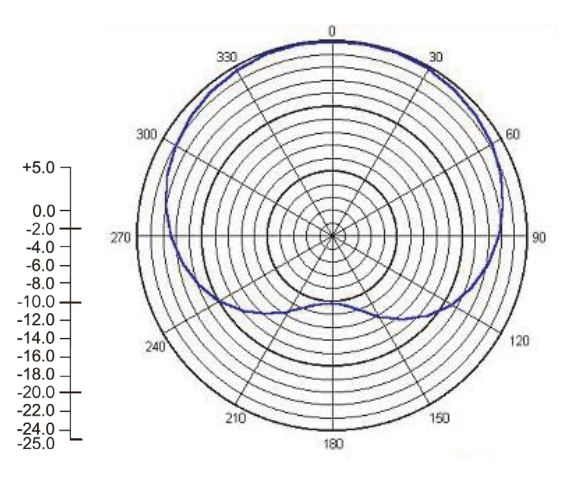

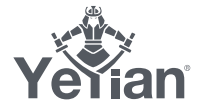

# **CARACTERÍSTICAS**

*Configuración de micrófono*

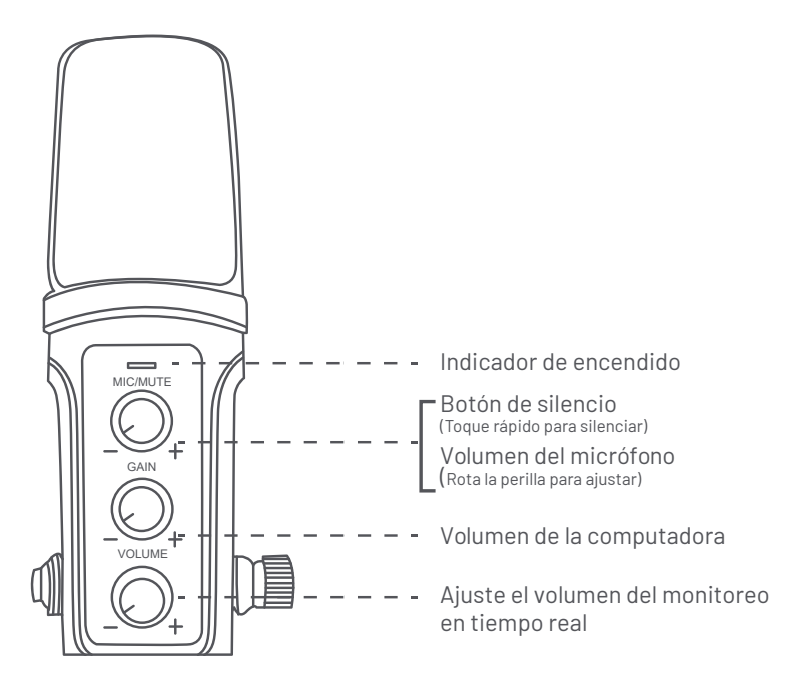

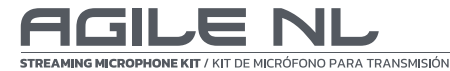

#### *Configuración de micrófono*

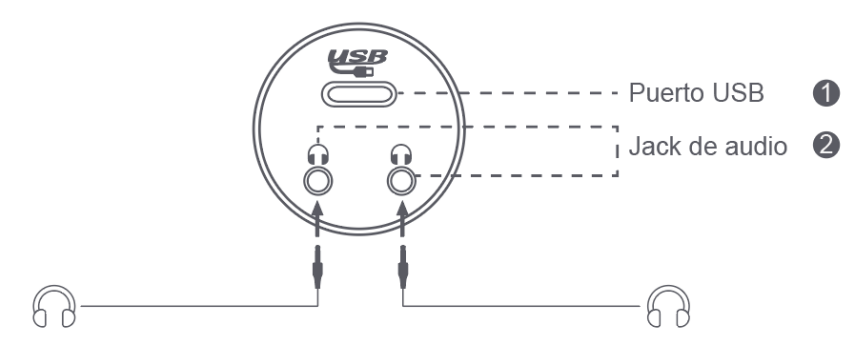

1. Enchufe uno de los cables USB en la toma de corriente del micrófono y conecte el otro extremo a la computadora La luz indicadora de encendido se volverá azul si está funcionando adecuadamente.

2. Enchufe el extremo de un auricular en la toma de auriculares del micrófono. (Admite dos salidas de audio al mismo tiempo)

## **REQUERIMIENTOS DE ENERGÍA**

1.El micrófono se alimenta del puerto USB de su dispositivo, lo que significa que, en la mayoría de los casos, puede simplemente conectar el micrófono y comenzar de inmediato. Para puertos USB no estándar, es posible que se requiera un concentrador USB con alimentación.

2. Es un dispositivo USB Plug & Play, compatible con computadoras Windows y Mac. La ubicación del micrófono y en relación con el vocalista puede variar en varios factores, incluida la acústica de la sala, la interpretación vocal y si el vocalista tiene un alto o voz profunda.

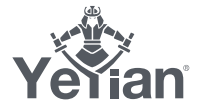

## **OPERACIÓN GENERAL**

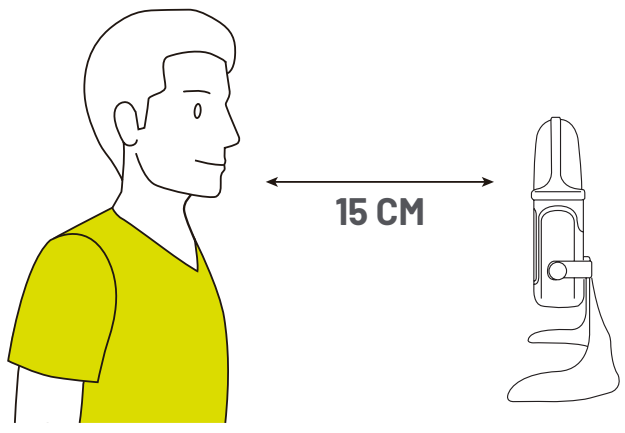

Diagrama 4 - Colocación del micrófono para voces

Colocación del micrófono:

La ubicación del micrófono y en relación con el vocalista puede variar según varios factores, incluida la acústica de la sala, la interpretación vocal y si el vocalista tiene una voz alta o profunda.

Un punto de partida ideal para la referencia es colocar el micrófono directamente frente al cantante principal a una distancia de 15 cm (6 "). Acercar al vocalista un poco más hará que el sonido vocal sea más íntimo y pleno, mientras que mover al vocalista hacia atrás le dará a la voz un poco más de 'aire' o sonido ambiental, y reducirá el efecto de proximidad (aumento de los graves o respuesta de baja frecuencia cuando el la fuente de sonido está muy cerca).

Se debe experimentar con el ángulo desde el que se dirige el micrófono, ya que se pueden lograr resultados diferentes cuando el vocalista está "fuera del eje" del micrófono.

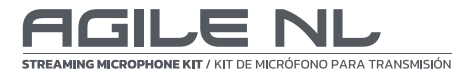

#### *Configuración de su nivel de entrada:*

El micrófono se ha configurado en una configuración de ganancia interna ideal, sin la necesidad de realizar ajustes de nivel físico en el cuerpo del micrófono. Cualquier ajuste de nivel necesario para establecer el nivel de grabación ideal se puede realizar desde su programa de grabación o mediante las preferencias del sistema de su computadora.

Para ajustar manualmente su nivel de entrada a través de las preferencias del sistema de su computadora, use las siguientes instrucciones relevantes para la plataforma / sistema operativo de su dispositivo. Conecte el otro extremo a la computadora. La luz indicadora de encendido se volverá azul si está funcionando correctamente.

#### *Ajuste del nivel de entrada en una computadora Mac OS:*

1. Haga clic en el símbolo de Apple en la parte superior izquierda de su pantalla y seleccione Preferencias del sistema.

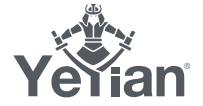

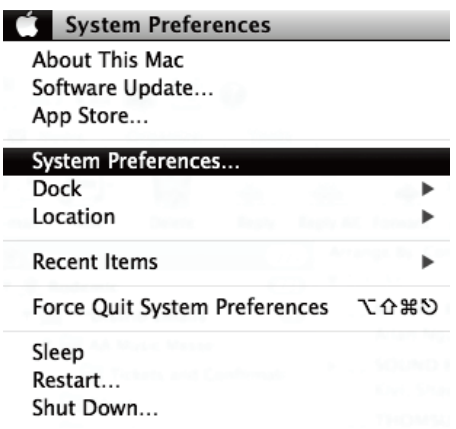

Diagrama 6-1: Acceso a las preferencias del sistema Mac OS

2. Haga clic en "Sonido" para abrir las opciones de sonido.

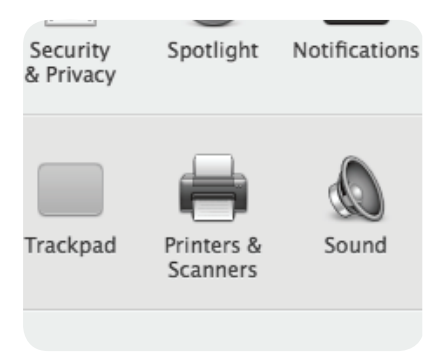

Diagrama 6-2 - Apertura de opciones de "Sonido"

3. Abra la "pestaña Entrada".

4. Desde aquí, seleccione "USB LCS Audio" de la lista de dispositivos y ajuste el nivel de entrada con el control deslizante.

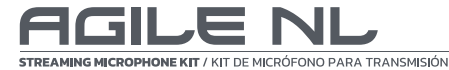

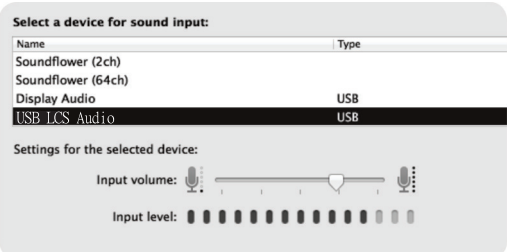

Diagrama 6-3 - Ajuste del nivel de entrada del micrófono

#### *Ajuste del nivel de entrada en una computadora con Windows:*

1. Elija la configuración de sonido abierta. (O abra el menú de inicio y haga clic en "Panel de control", luego, abra las preferencias de "Sonido")

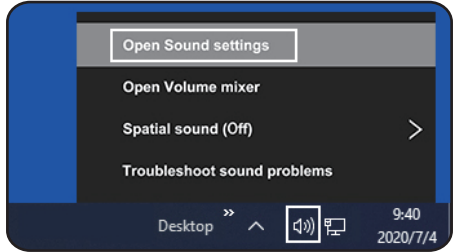

Diagrama 8-1 Acceso al panel de control de Windows

2. Abra la pestaña "Grabación" y haga doble clic en "USB LCS Audio" en la lista de dispositivos.

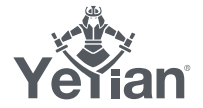

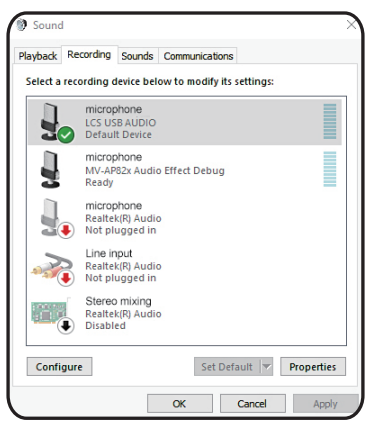

Diagrama 8-2 Selección del dispositivo de entrada de micrófono

3. Ajuste el nivel de entrada con la diapositiva y haga clic en Aceptar.

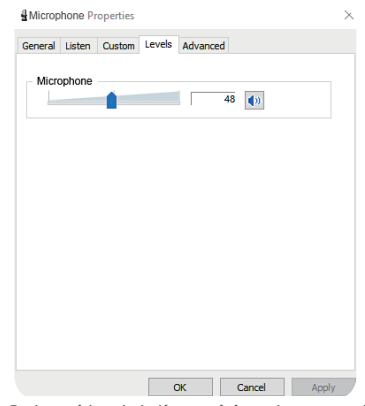

Diagrama 8-3 - Selección del dispositivo de entrada de micrófono

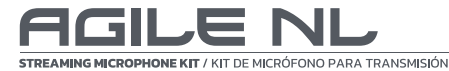

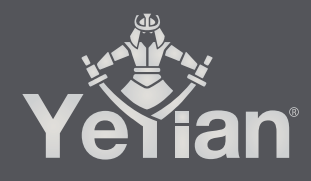

Distributed by / Distribuido por: Vadeto Group

USA<br>10065 Via de la Amistad A1, San Diego, CA 92154<br><u>Tel. +</u>1(888).499.8103 www.yeyian.us

MÉXICO Calz. José Guadalupe Gallo #8490-A Col. Agua Blanca Industrial, Zapopan, Jalisco, México C.P. 45235 Tel. +52.33.1078.3404

> ESPAÑA CL Manuel Tovar N° 16 , 28034 Madrid , EspañaTel. +34.911.764.633 www.yeyian.es